## **How To Connect Your Wireless Devices**

To connect your device, find & select the SSID that corresponds to the SSID printed on the label in your apartment from the list of wireless networks that appear on your device & enter the p/w.

**888-981-1849**

**www.opticalcommunities.com**

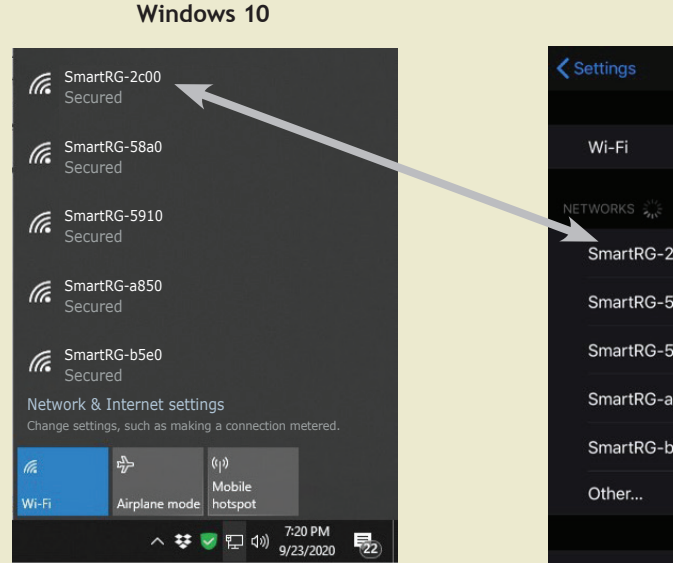

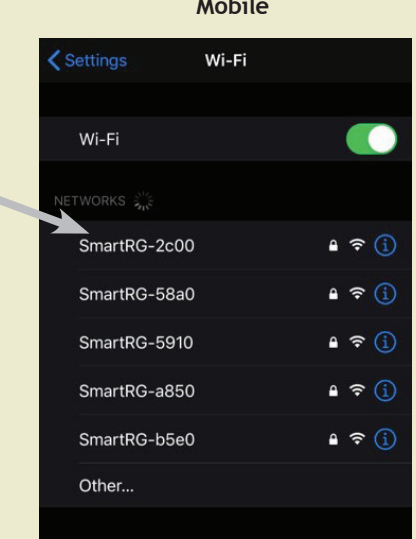

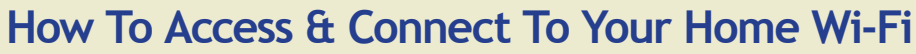

- 1. Identify the "SSID" (Network Name) which is the wireless network associated with your apartment home & "Password" ("p/w") to access your Home Wi-Fi.
- 2. Your SSID & p/w are printed on a label attached to the cabinet with the Optical Communities' logo (see Figure 1), which is found in your master bedroom, hall or other closet in your apartment home (if you cannot locate this label, call customer service to retrieve your SSID & Password).

## **Figure 1** Apartment Home: Unit #xxx DONOF ENTER Community Optical Address  $\begin{tabular}{|c|c|c|} \hline $M_{\rm{200}}$ & $M_{\rm{200}}$ & $M_{\rm{200}}$ \\ \hline $M_{\rm{200}}$ & $M_{\rm{200}}$ & $M_{\rm{200}}$ \\ \hline $M_{\rm{200}}$ & $M_{\rm{200}}$ & $M_{\rm{200}}$ \\ \hline $M_{\rm{200}}$ & $M_{\rm{200}}$ & $M_{\rm{200}}$ \\ \hline \end{tabular}$ 888-981-1849 www.opticalcommunities.com This information pertains to the Home Wi-Fi system in your apartment home Network Name: .... SmartRG-2c00 Password: ............. xx0xxx0000 12345abcde No Customer Serviceable Parts Inside. **SOHO** Contents of this enclosure are the property of Optical Communties. Do Not Open.

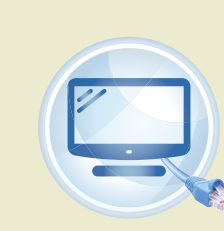

**Smart TV Gaming Console**

*You Must Connect Your* **Smart TV, PlayStation, X-Box, Nintendo, Soundbar, Stick with an Ethernet Cable into an active data jack**

**And especially if using a laptop or other device when doing Zoom or any video conferencing**

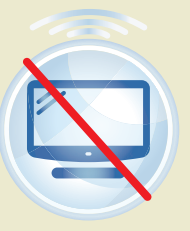

ptical

**Smart TV Gaming Console**